# GENERAL SYSTEM PROBLEMS, CAUSES AND LIKELY SOLUTIONS A CASE STUDY OF BE-J SYSTEMS NIGERIA LIMITED, ABUJA.

BY

# NWANJI CHUKWUMA BENEDICT PGD/MCS/2004/2005/1174

A PROJECT SUBMITTED TO DEPARTMENT OF MATHEMATICS/COMPUTER SCIENCE IN PARTIAL FULFILLMENT OF THE REQUIREMENTS FOR THE AWARD OF A POST - GRADUATE DIPLOMA (PGD) IN COMPUTER SCIENCE OF THE FEDERAL UNIVERSITY OF TECHNOLOGY, MINNA

**APRIL, 2006** 

# CERTIFICATION

This is to certify that this project was carried out by Nwanji Chukwuma Benedict of Post Graduate Diploma (PGD) Programme in Mathematics/Computer Science Department of Federal University of Technology, Minna.

Approved by:

Bul

MAL. ABDULLAHI .I. ENAGI Project Supervisor

16-06-06

DATE

**DR. L.N. EZEAKO** Head of Department DATE

#### EXTERNAL EXAMINER

DATE

# DEDICATION

This project work is dedicated to my beloved Parents, Mr. And Mrs. A. Nwanji , to My Brothers and Sisters.

# ACKNOWLEDGEMENT

My gratitude to the Almighty God for giving me the strength and wisdom to accomplish this noble task, may His name be praised forever.

I also thank my humble and dedicated supervisor, Mal. Abdullahi .I. Enagi for his immense efforts, wise advice and words of encouragement throughout the period of carrying out this project. May God bless you.

My thanks also go to all the lecturers in the Department for their untiring efforts while I was running the entire programme.

Finally I use this opportunity to extend my sincere gratitude to Mohammed Kabir S. Mashegu and Mal. Dauda of the Post Graduate school, Federal University of Technology, Minna as well as my Colleagues for some ideas we shared throughout the programme.

# ABSTRACT

This project deals with the various problems, likely causes and possible solutions to a malfunctioning System. Moreover, various methods of troubleshooting were equally discussed. Also, emphasis was laid on software and hardware components as well as various methods adopted for the maintenance of a computer system. To achieve the above tasks, certain research methodology was applied – observation method, interview and investigation of existing systems. In the observation method, I closely watched some system engineers at work in an organisation with a case study of BE – J Systems Nigeria Limited, Abuja. Moreso, some Workers and Engineers were interviewed to get some facts.

# TABLE OF CONTENT

|                             | PAGE    |
|-----------------------------|---------|
| TITLE PAGE                  |         |
| CERTIFICATION               | i       |
| DEDICATION                  | ii      |
| ACKNOWLEDGEMENT             | iii     |
| ABSTRACT                    | iv      |
| TABLE OF CONTENT            | v - vii |
| CHAPER ONE                  |         |
| INTRODUCTION                | 1       |
| HARDWARE                    | 2       |
| SOFTWARE                    | 2       |
| TROUBLE SHOOTING TECHNIQUES | 2       |
| OBJECTIVE OF THE STUDY      | 3       |
| SIGNIFICANCE OF THE STUDY   | 3       |
| SCOPE OF THE STUDY          | 3       |
| LIMITATIONS OF THE STUDY    | 4       |
| DEFINITION OF TERMS         | 4       |
| STATEMENT OF PROBLEM        | 5       |
| TROUBLESHOOTING             | 6 -7    |
| CHAPER TWO                  |         |
| LITERATURE REVIEW           | 8       |
| INSTALLATION                | 8       |
| SYSTEM CRASH                | 9       |
| MAINTENANCE                 | 9 -10   |
| TROUBLE SHOOTING TECHNIQUES | 10-11   |
| ELIMINATION                 | 11      |
| SUBSTITUTION                | 11-12   |
| BEEP CODES                  | 12      |

v

| RESOURCE CONFLICTS                               | 12 |
|--------------------------------------------------|----|
| SYSTEM INSTABILITY                               | 13 |
| CHAPTER THREE                                    |    |
| RESEARCH METHODOLGY                              | 14 |
| INTERVIEW METHOD                                 | 14 |
| OBSERVATION METHOD                               | 14 |
| PC MAGAZINES                                     | 14 |
| BRIEF HISTORY AND OBGANISATION OF THE CASE STUDY | 15 |
| TECHNOLOGY AND MANPOWER OF THE COMPANY           | 15 |
| PROBLEMS – CAUSES AND POSSIBLE SOLUTIONS         | 16 |
| BOOTUP PROBLEMS, CAUSES AND POSSIBLE SOLUTIONS   | 16 |

# CHAPTER FOUR

| 17             |
|----------------|
| 17-18<br>18-19 |
| 20-21          |
| 21-23          |
| 23-25          |
| 25-26          |
| 26-27          |
| 27-29          |
| 29-30          |
| 30-31          |
| 31-32          |
| 32-34          |
|                |

# **CHAPTER FIVE**

| RECOMMENDATION | 35 |
|----------------|----|
| CONCLUSION     | 35 |
| REFERENCES     | 36 |

vi

#### CHAPTER ONE

#### **GENERAL INTRODUCTION**

#### 1.0 INTRODUCTION:

The concept of the world becoming a global village cannot be realistic without much emphasis on the "wonder machine" called computer.

Most major scientific / technological breakthroughs of our modern time is achieved with the aid of a functional computer. For example, researches in Nuclear reaction, Automobile industries, Medical field are carried out by Simulation with the aid of a computer. This is more economical as well as risk-free. In addition, Project management, Business activities, Communication, computer aided designs are tasks performed by a functional computer which are vital for the existence of mankind. Hence, the need to ensure the functionality of this "wonder machine".

This project is written in a simplified language to assist computer users faced with a malfunctioning computer, not only understand why it is malfunctioning but more importantly, how to fix it back to normalcy. However, the project may not cover all problems or faults faced by a computer but concentration will be on more serious ones as well as common problems faced by a computer user.

Basically, a computer system is made up of both hardware and software components; therefore any problem associated with any of these components will automatically affect the functionality of the computer.

#### 1.1 HARDWARE

This is the physical components of the computer system. They include the keyboard, mouse, monitor, CPU, CDROM drive, floppy drive etc.

#### 1.2 SOFTWARE

This is the non physical component of the computer system. It is a set of programs concerned with the operations of a computer system. A program is a series of instruction to the computer to perform a desired function or task. Therefore software forms a means of communication between the user of a computer system and the hardware components.

#### **1.3 TROUBLE SHOOTING TECHNIQUES**

The indispensable nature of computer in today's economy worldwide usually result to losses when it takes a lot of time to resuscitate a malfunctioning computer to a working condition.

The following steps are applied in detecting the cause and possible solution to a malfunctioning system ---

(a) Observe and identify the symptoms

- (b) Locate and isolate the cause (Elimination)
- (c) Change or repairs the part (Substitution)
- (d) Test the system.

### **1.4 OBJECTIVE OF THE STUDY**

The objectives of this study is as follow:

- To help those computer users who are facing computer malfunctioning but do not know what to do in such situation.
- To enable me to carry out further research on causes and possible solution to computer malfunctioning
- Applying the findings in this project will minimize the cost of maintaining your system.

# 1.5 SIGNIFICANCE OF THE STUDY

Unlike other books on this project, the inclusion of a written program, makes it easy to detect a fault in a malfunctioning computer system. For example, this program is user friendly because the program simply asked certain questions with which the computer uses to display the likely cause and possible solution to the given problem.

#### 1.6 SCOPE OF STUDY

The project covers major components of a computer system, computer problems – causes and possible solution, various methods of maintaining a system like Preventive, Corrective, etc, using BE-J SYSTEMS NIG LIMITED, MARARABA, VIA NYANYA, ABUJA – F.C.T as a case study. The project also includes a written program for trouble shooting a faulty computer system.

### 1.7 LIMITATION OF THE STUDY

Accomplishing this project is not an easy task because of certain constraints. For example, the cost of transportation was unbearable, there was also restriction of access to certain document in the company, probably they do not want to disclose all the activities concerning their business. Moreover, some of the company's Engineers were not too friendly, hence it was difficult to get all the necessary information from them.

#### 1.8 DEFINITION OF TERMS

- Simulation: This is a process whereby a computer system is made to imitate a real life situation or the use of computer to show how something works or will work in future
- Hard ware: These are the physical components of a computer system. For example Keyboard, Monitor, Mouse, CD-Rom drive, Floppy drive etc.

Software: The non physical component of a computer system. It is also an interface between the user and the computer hardware.

System Software: Software that makes applications run on hardware.

Application Software: This is a set of programs that perform certain functions defined by the user

**Operating System:** This is a set of programs that controls and supervises a computer hardware to make it run efficiently and provides an interface or means of interaction between the user and other types of software which are used in the system.

Troubleshooting: This is the process of tracing faults in a malfunctioning system.

#### 1.9 STATEMENT OF PROBLEM

Computer Virus is a destructive program that usually hides in a normal program. Its effect can be deadly to the store files in the computer system. Hence adequate measure should be taken to ensure that systems are prevented from virus infections. However some viruses

Are not international. This usually come as a result of errors in the program coding which eventually result in some unexpected and distorted operation of the soft ware.

Most of the viruses are however intentionally designed and Destructive. The virulent code can be embedded in a software as a

legitimate application until it is triggered based on certain condition to show its real nature. The effects of these viruses vary from one to another. Some can cause modification to a program, Others can erase files while there are also viruses that can effect incorrect calculations and even reformatting the hard disk.

The target of some viruses is the command processor which is the Command. Com. When this is affected, the viruses can now have access to other Dos facilities.

Another target of the viruses is the boot sector. This action affects The start up files such that they cannot boot at all.

#### **1.10 TROUBLE SHOOTING**

Troubleshooting is the method of tracing a fault in a malfunctioning Computer when you are faced with a faulty system,

Consider the following step.

- 1. Try to understand the symptoms rather than jumping into the action
- 2. Trace and isolate the likely cause (elimination)
- 3. Change or repair the affected part (substitution)
- 4. Test of the system is now functional.

#### Note

In some cases, a system usually develop faults as a result of the following

- (a) Downloading from Internet
- (b) Installing a peripheral

- (c) Installing a program.
- (d) Changing from cp setting.
- (e) Upgrading your system with new card.
- (f) Improper shutting down..
- (g) Too much voltage into the system.

# **Chapter Two**

# INDEPT REVIEW OF THE PROJECT

## 2.0 Literature Review

Basically, a computer system is made up of two major components, which are hardware and software. The hardware component comprise of those physical parts like the keyboard, mouse, monitor, central processing unit (CPU) and so on while the software components are the non physical components. They are set programs that instruct the computer on how to accomplish a problem or task. There are basically the system and application software.

General problem of the computer system can therefore be trace to either software or hardware malfunctioning. The task of determining the cause of such problem is known as trouble shooting,

Troubleshooting can be done either through elimination or substitution methods.

Elimination involve the removing completely any suspected component of the system while substitution is done by replacing the suspected component by a known functional components

#### 2.1 Installation

M. Weiberge and Dennis P.Geller (1993) define installation as placing the system into operation in its final environment while T.G Rowan (1982) define installation as the process of physically computer equipment on the site and making it operational. He further said that installation plan must be designed to protect the system from certain major problems.

# 2.3 SYSTEM CRASH

This is a situation in which the system refuses to proceed or hang without rebooting. It is usually caused by a faulty software, though in most cases, no permanent damage occurs.

#### 2.4 MAINTENANCE:

Maintenance is explained by Williams Davis (1969) as any activity intended to eliminate faults or to keep hardware or software in satisfactory working conditions including tests, replacement, adjustments and repairs.

Maintenance can be carried out in order to:

- (a) Adjust the system to change in requirements e.g. New information required by Management or due to changes in the environment of the program. This is called adaptive maintenance
- (b) Correct undiscovered system errors i.e. failure to implement a specific function like incorrect handling of files. This is referred to as corrective maintenance.

Maintenance could also be referred to as changes to a system in operation arising from error corrections, performance improvement and enhancement in function.

According to Donald V. Steward (1987), Maintenance includes the repair of errors discovered after a system is put into use, change in the program required as the underlying hardware or operating system is updated. Hence, evidence from existing systems show that maintenance costs are the greater costs incurred in developing and using a system. Though these costs were usually underestimated when the system was designed and implemented. It is therefore worthwhile to invest time and effort when designing and implementing a system to reduce maintenance and hence overall system costs.

#### 2.5 TROUBLE SHOOTING TECHNIQUES

Tracing the cause of a computer system malfunctioning may not be as easy as one perceived. It could atimes frustrating. However, there are things one can do which will help swing the odds in one's favour to some extent.

When you are confronted with a malfunctioning system, the first step is to take a few minutes initial thoughts about what is happening before actually doing anything. For example, in a system lockup or freeze, so many people go for the "reset" button and thus risk corrupting their

hard drive, rather than pressing the Ctrl + Alt + Del buttons on the keyboard. This will display the cause of such lockup and possibly request for the program to be closed down.

Another consideration to be made during troubleshooting is the recent changes made in the computer system. For example

- (a) Downloading from the internet
- (b) Installing a program
- (c) Upgrading your PC with a new card
- (d) Installing a peripheral
- (e) Changing your computer settings
- (f) Shutting the system in an improper way.

# 2.6 ELIMINATION

Problems in a computer can be perceived as a myriad of possible causes. In this case you need to adopt a logical approach and eliminate as much possibilities as you can in order of likelihood. Some peripherals can be disconnected while disabling as much of the systems hardware as possible. Any suspected software can equally be uninstalled. Reboot after each change is made to enable you trace the cause of each problem.

#### 2.7 SUBSTITUTION

This is one of the best and easiest way to check a suspected component in your system. The component is usually replaced by a good and functional one. For example, a non-working mouse can be replaced by a good one. Secondly, when a monitor or graphic card is bad, nothing will be displayed on bootup, therefore, changing the monitor or graphic card can save untold hours of troubleshooting.

# 2.8 BEEP CODES

This is a warning noise made by a system while booting, it is produced by the Bios chip. The different beeping codes can be used to dictate the likely cause of certain computer problems. However, the beeping codes depend on the manufacturer of such Bios chip.

# 2.9 RESOURCE CONFLICTS

Computer resources are as follows:

- 1. Interrupt Request Channels (IRQ): These allow the system hardware devices to communicate with the CPU in an orderly fashion.
- Direct Memory Access (DMA): DMA makes it possible for data to be transferred to the RAM. The high speed communication devices such as sound cards, SCSI adapters etc make use of these channels.
- 3. Input / Output Port Address (I/O): These are used by device drivers to communicate with software applications.

The allocation of the above resources is usually done by the operating system (OS). Resource Conflicts arise as a result of individual devices competing against each other for the same resources as their own.

#### 2.10 SYSTEM INSTABILITY

Computers function only when instructions are given to them. As long as instructions are logical and do not conflict, the operating environment are within the designated parameters, the computer can function exactly as should. But when the instructions are illogical and the computers are subjected to something it isn't designed to cope with, the reliability of the computer disappears and instability sets in.

The indication of instability are usually

- (a) Unpredictable behaviour
- (b) Crashes, Lockup / Hanging
- (c) Error Messages

#### CHAPTER THREE

#### METHODS ADOPTED FOR CARRYING OUT THE PROJECT

#### 3.0 RESEARCH METHODOLOGY

Several methods were used in the cause of this Project work. These are:

- (a) Interview Method
- (b) Observation Method
- (c) PC Magazines

# **INTERVIEW METHOD**

In this method, some Technicians as well as the Engineers in the Company (**BE – J SYSTEMS NIG LTD**) were interviewed on how some malfunctioning computer systems can be put back to normalcy. However, some explanations were clear while others were vague.

#### OBSERVATION METHOD

The observation method enabled me to have first hand idea of solving problems in faulty computer system. I watched closely how troubleshooting is done, installation and maintenance of a faulty computer system. Moreover, I compared the operations in this company with some other firms. Observation method gave me a clearer picture of solving some computer problems.

#### PC MAGAZINES

Further research was done with the aid of some PC magazines which were centered mostly on troubleshooting and Installations.

#### 3.1 BRIEF HISTORY AND ORGANIZATION OF THE CASE STUDY

**Be-j Systems Nig Ltd** is a private liability Company, registered and incorporated on the 3<sup>rd</sup> of December, 2002. it was commissioned on the 4<sup>th</sup> of January, 2003. Since its commission, Be-j Systems Nig Ltd has been engaged in Repairs and Services of Computer systems for both Multinationals and Private liability companies, thereby making it a household name. It is also involved in the sale of computer accessories.

### 3.2 TECHNOLOGY AND MANPOWER OF THE COMPANY

Mararaba branch is one of the branches of BE-J SYSTEMS NIG LTD, with its head Office in Lagos.

During its operations, relatively sophisticated technology is applied. This explains why some expatriates were involved and also some Nigerians were sent overseas for training prior to their resumption of duties after employment.

The company has now provided employment for about 250 Nigerians nationwide.

# 3.3 <u>PROBLEMS - CAUSES AND POSSIBLE SOLUTIONS IN A</u> <u>COMPUTER SYSTEM</u>

#### Boot up Problem

When the system is switched on, it appears to be dead, monitor is blank, the following should be done:

- Check whether Power is supplied to your computer
- Check the LED on the case (Is the light "on")
- Check if the Power fan is blowing

If none of the above is responding, then do the following

- Connect another appliance to the mains to ensure that it is functioning
- Remove any surge suppressor or similar device and connect the computer direct.
- Replace the Power cable with a good working one

If all of the above is responding, then

Check if the monitor power light is "on", otherwise it is not getting any power, hence check its power cable.

#### CHAPTER FOUR

#### **GENERAL PROBLEMS, CAUSES AND POSSIBLE SOLUTIONS**

#### 4.0 POWER SUPPLY PROBLEMS

The source of power to the entire computer system is the power unit (pack). Therefore, problems with this component can equally bring the whole system to a halt.

The following could be traced to power related problems.

- i. Spontaneous rebooting or intermittent lockups during normal operation
- ii. Intermittent parity check
- iii. Hard disk and Fan simultaneously failing to spin
- iv. System is completely dead
- v. Small brown out causes the system to reset
- vi. The LED light on the casing is not ON

#### SOLUTIONS TO POWER SUPPLY RELATED PROBLEMS

- Check if the wall socket (mains) is working by connecting a good known appliance to it
- Ensure that the PC power cable is firmly seated in either the stabilizer or UPS socket and in the power supply socket
- Most PCs also have an ON/OFF switch at the rear of the case. Make sure it is not in the OFF position otherwise, switch it ON
- If there was an explosion (sound) before the computer system stopped working, replace the power unit

#### 4.1 FROZEN OR HUNG PC

Sometimes, in the course of using the system, it refuses to respond to any Command. However, it indicates that the system have encountered a problem somewhere and needed little time to sort it out. encountered a problem somewhere and needed little time to sort it out. When faced with such situation, do the following:

- Wait for a few moment to see if the system will normalize itself
- If nothing happens, press the Ctrl + Alt + Del keys simultaneously on the keyboard
- In the list of currently running programs displayed, click on the one indicating "Not responding"
- Click on " end task" button

The above actions forcibly close the program and return the user to windows.

Note: if the system still did not respond, the press the "reset" button and allow the scandisk to run so that other problems can be repaired

## 4.2 RESOURCE CONFLICTS

One of the most likely faults to be encountered on a computer is a Resource conflict. This is usually specific to a particular hardware device.

The following are the computer resources shared by its components:

- The Interrupt request Channels (IRQ)
- The Direct Memory Access Channels (DMA)
- Input / Output Port Address (I/O)

IRQ: This allows the system Hardware devices to communicate with the CPU in an orderly fashion.

DMA: This allows data transfer directly to RAM. These channels are used by high speed communications devices like sound cards and SCSI adaptors.

I/O: these are used by device drivers to communicate with software applications.

It is the responsibility of the operating system to allocate the available system resources wherever they are needed. However, the operating system sometimes losses control of things, hence resulting in individual devices competing for the same resources as their own.

Classic signs of resource conflict are:

- System freezes during boot
- Erratic device behaviour
- System fails to boot.

#### **RESOLVING RESOURCES CONFLICTS:**

The first step here is to identify which device is conflicting. This is done as follows:

- Click on programs
- Point to settings
- Click on control panel
- Double click on Systems
- Click on Device Manager tab
- Double click on a Category from the various listed categories for all the hardware devices in your system
- Click on any device with yellow exclamation (conflicting device)
- Click on "Remove" button
- Reboot the system to enable window re-install it and re-assign the appropriate resources.

However, if the above does not solve the problem, do the following:

- Perform Steps i iv above
- Click on "Properties" button
- In the next dialog box, click on "Resources" tab
- Click the conflicting IRQ

- Uncheck the "Use Automatic settings" box
- Click on "Change Setting" button
- Select a different configuration from " setting based on" edit box
- In the dialog box that appears, select a different IRQ number
- Click n Ok Button

# 4.3 OPTICAL DRIVES PROBLEMS

"CDROM DRIVE FAILS TO READ CD"

# CAUSES

- improper insertion of CD
- Dusty CD
- Scratches on the CD
- Improper Drive Installation

# SOLUTION

- Ensure that the CD is inserted the right way
- Check the Drive for dust, use cleaning CD
- Check for scratches on CD data surface and possibly clean with spirit
- Ensure that the Drive shows up as working in system properties
- Remove the Drive from Device Manager and allow the system to redetect the Drive and re-install the driver as you reboot.

# 4.4 DVD PLAYBACK IS SLOW OR JERKY

CDs and DVDs use the same technology but the difference lies in the volume of Data held by the two. For example, a DVD can hold up to 18 GB (gigabytes) of data while CD holds 650 MB (mega bytes) of Data.

The following can be outlined as likely causes of slow playback and jerky video -

- Low speed CPU
- Graphic card capability

- Dirty or scratched DVDs
- Too many Applications running at a time

#### SOLUTIONS

- Ensure that the right CPU Speed is used, otherwise, upgrade it
- Upgrade the graphic card to achieve a satisfactory playback
- Keep the Disk clean and use brass or silver polish to remove any scratches
- Minimize the number of applications running at a time

# 4.5 FLOPPY DRIVE RELATED PROBLEMS

The importance of floppy Drive cannot be over-emphasized, hence the need to ensure a functional floppy drive. The following are related floppy drive problems –

# (A) FLOPPY DRIVE CANNOT WRITE TO A DISKETTE

### CAUSES

- (i) Diskette may be write protected
- (ii) Not enough space left on the Diskette
- (iii) Wrong Diskette might have been inserted
- (v) Diskette might be damaged

# SOLUTIONS

(i) Disable the write protect feature

- (ii) Use another Diskette or Delete unwanted files from the Diskette
- (iii) Replace with the right Diskette
- (iv) Format the Diskette
- (v) Replace with a good Diskette

# (B) THE DRIVE DOES NOT SPIN AND LED NEVER COME ON

Causes

- (i) Bad Data cable
- (ii) Defective Drive
- (iii) Bad Power Supply or Power Cable
- (iv) Defective Controller.

# SOLUTIONS

- (i) Replace the Data cable with a tested and functional one
- (ii) Replace the Drive with a good one
- (iii) Ensure that the power cable is properly fixed

# (C) DRIVE LED REMAINS "ON" CONTINOUSLY

#### Causes

(i) Connection of Data cable is backward on either the Drive or controller

(ii) The Data cable could be offset on the connector by one or more pins

# SOLUTIONS

- (i) Disconnect the Data cable and reconnect it the right way
- (ii) Disconnect the Data cable and ensure that the connector holes correspond to the available pins
- (D) PHANTOM DIRECTORIES
- (i) Defective cable
- (ii) Improper Drive configuration
- (iii) Defective Drive

# SOLUTIONS

- (i) Replace the Data cable with a good one
- (ii) Ensure that the Drive is properly configured
- (iii) Replace the Drive with any available functional one

#### 4.6 MEMORY RELATED PROBLEMS

All processing done by the processor is carried out with the help of the memory; hence memory is the work space for the computer processor. In this project, the RAM (Random Access Memory) is to be considered. It is therefore obvious that any problem with the RAM will equally halt the smooth operation of the computer system.

The first indication of memory problem is usually during POST (Power On Self Test). During this process, the memory is tested and counted. The counting is compared to the amount counted the last time Bios setup was run, if it differs from the previous count, an error message is used. If the problem is fatal or critical, an audio message (Beeping) will be heard. Other error messages relating to Memory problem are -

- Parity Error: Parity Checking Circuitry on the board has detected a change in memory since the data was originally stored.
- General or Global protection faults: Indicating the program has been corrupted in the memory, resulting in the immediate termination of such program.
  - Fatal Exception Error: When an illegal instruction has been encountered, invalid data or code being accessed etc, thus message is usually displayed.

In addition to the above messages, a blank monitor with the LED light "on" can equally indicate a memory failure.

#### SOLUTION TO MEMORY RELATED PROBLEMS

If it is identified that POST reported a memory problem, do the following -

- Restart the system and enter the BIOS setup (using F1, F2 or Del button while the system is booting depending on the BIOS
- Select BIOS or setup Defaults, save the settings and reboot
- If the above does not solve the problem then open the system for physical access to the memory modules on the mother board
- Readjust the modules by pulling and re-installing them, since partial contacts can make it not to function
- If the problems persists, replace the Modules suspected with a good working ones

Note

When there are two or more modules, check them one after the other.

# 4.7 MONITOR RELATED PROBLEMS

 Jittery Picture Quality: The image produced on the monitor is neither steady nor clear, hence makes the output unreadable sometimes.

#### SOLUTIONS

- (a) Check the cable at the video and monitor connectors, ensuring that it is properly fixed (tight)
- (b) If the cable is damaged, replace it with a good one

- (c) Interference from a microwave device can cause intermittent jittery, hence ensure that no such device is close to the monitor
- (d) The refresh rate settings can be checked and reduced until acceptable picture quality is obtained
- (2) No Picture. In this case, there is no image displayed on the monitor.

### SOLUTION

- (i) If there is no light on monitor, ensure that the power switch is "on" and then check the power cable and possibly replace it with a known working one
- (ii) Check the Data cable at the monitor and video card end
- (iii) Monitor could be in power saving mode, hence move the mouse or press Alt + tab keys on the keyboard to wake up the system
- (iv) If the above methods cannot restore the system, replace the monitor with a good one.

#### 4.8 PROCESSOR RELATED PROBLEMS

Normally, Processors are very reliable, however they can equally have their related problems

(a) Locks up during or shortly after POST

#### CAUSES

(i) Poor heat Dissipation from CPU

(ii) Wrong CPU Clock Multiplier

# SOLUTION

- (i) Check and replace the CPU heat sink or fan, with a higher capacity type
- (ii) Use the Jumper on the monitor board for proper clock multiplier

#### 4.9 HARD DRIVE PROBLEMS

#### HARD DRIVE FAILURE

When faced with the above problem, the PC will usually refuse to boot an with certainty an error message being displayed

## CAUSES

- Bad sectors due to constant power fluctuation
- Improper power or data cable connection to the Disk
- Non-recognition of the disk by the system
- Continous improper shut down by the system user

# SOLUTIONS

- Run a scandisk to help fix the error created by the bad sector
- Ensure that your system (PC) is connected to a stabilizer via
  UPS (Uninterrupted Power Supply) always

- Check the power connector and ensure that the data cable is properly connected to both the disk and main board.
- Enter the BIOS setup program as follows -

Reboot the computer and follow the on-screen instructions for accessing the BIOS.

While in BIOS, select "The standard (MOS setup option

- Press the "Enter Key" in the keyboard
- In the next screen, select Primary Master and press the enter key, if the hard drive specification is displayed press the Esc Key, otherwise check the Primary Slave, Secondary Master or Secondary slave before pressing the Esc key, in the Next Screen, select "Save and Exit Setup"

Press Y to confirm and press the "enter" key

# PROBLEM WITH FDISK PARTITION

# SOLUTION

- Check and correct the settings in BIOS
- Repartition the Drive

Note: Partitioning will automatically involve formatting the Drive

# 4.10 HARD DRIVE ERROR MESSAGES AND POSSIBLE

#### "No Boot device available"

Cause

Boot record on the Hard Drive is either missing or corrupted.

Solution

Check for a boot sector virus using anti-virus software

Use your Startup disk to transfer system files to the Drive

"Hard Drive controller failure" Cause Improper Data cable connections

Solution

• Power down the system; ensure that the data cable is properly connected to both the Drive and main board

"A serious disk error occurred while trying to read/write to Drive"

<u>Cause</u>

Physical or Connection problems with the Disk

Solution

- Check and connect the Drive's power supply and cable properly
- Run Scandisk to fix errors on the Disk

#### "Invalid Drive specification"

#### <u>Causes</u>

Incorrect Drive configuration

# 4.11 KEYBOARD RELATED PROBLEMS

#### Keyboard failure

<u>Causes</u>

- Wrong connections: The keyboard is not properly plugged into its socket
- Stucked keys
- Improper installation of keyboard driver
- Failing keyboard controller

# SOLUTION

- Ensure that the keyboard is firmly plugged into its socket
- Check the keys and ensure that none is stucked while the system is booting
- If the above steps could not solve the problem, then check the Device Manager as follows:
- Click on Start
- Select Settings
- Click on control panel
- Double click on 'system' icon
- Click on Manager Device tab
- Check if the keyboard Driver is installed, otherwise reinstall it.

Note: At each of the above steps, try and reboot the system

#### Strange Characters are displayed as keys are pressed

#### Cause

Keyboard was set to a different language

#### Solutions

- Click on start
- Select settings
- Click on control panel
- Double click on keyboard icon
- Click on language tab
- Click on Add and then select the required language
- Click on ok

## 4.12 MOUSE RELATED PROBLEMS

MOUSE APPEARS TO BE DEAD

### SOLUTIONS

i. Ensure that the mouse is plugged into the right port

- ii. If the above does not solve the problem, check the Device Manager to see if the window has seen the mouse.
- iii. If the mouse is not seen or it is conflicting with another device, remove and reinstall it
- iv. After all above and the problem persists, change the mouse.
  <u>Note:</u> After each of the above steps, you should reboot the system.

### JERKY MOUSE MOVEMENT

CAUSES:

i. Dirť

and a

- ii. Wrong Mouse pad SOLUTIONS:
- i. Open up the Mouse, remove and clean the rubber ball
- ii. Clean also some plastic rollers inside, which are usually lined round with dirt.
- iii. Shinny and smooth pad is not very ok for mouse movement, so look for a pad that will give a better grip to the mouse for better efficiency.

### 4.13 VIRUS RELATED PROBLEMS

Virus is a program designed to cause some undesirable actions in a system.

#### SYPTOMS OF VIRUS PROBLEMS

- Programs running more slowly than usual
- Executable files unexpectedly vanishing

- Executable files unexpectedly vanishing
- Programs attempting to write to write-protected media
- Unusual things appearing on the Display
- PCs unexpectedly rebooting when certain previously correct programs are run
- Unusual messages appearing when certain commands are given to the system.

#### Solution

Run an anti-virus program to help check some of those abnormalities. If the problems persist, reformat the Hard disk and reinstall the needed software.

# 4.14 COMMON ERROR MESSAGES, CAUSES AND LIKELY SOLUTIONS

"General Protection Faults"

Cause

Program is trying to access a part of the system RAM already in use

### Solution

Close most of the programs running in the background e.g. Screen saver

Ensure that you have enough space in the Hard drive

If the desktop colour is 32 bits, lower it down to 16 bits as follows:

- Right click on the desktop
- Click on Properties
- Click on 'settings' tab
- Select 16 bits from the edit box

"Fatal Exception Errors"

## **Causes**

- Two applications are trying to access the same section of RAM simultaneously
- Defective Memory Module
- Faulty CPU

## Solution

- Run the system in a safe mode by holding down the ctrl key on the keyboard while the system is rebooting
- If the error still occurs in safe mode, check the RAM module as well as ensuring that the CPU fan blows very well
- If the problem is not solved, try reinstalling the program that was running when the error occurred

## "Invalid Page Faults"

## Causes

Windows run out of RAM and also not able to use virtual memory

## Solution

- Run a scandisk to check and fix damaged sectors of the hard drive
- Check the RAM by replacing the Chip module with good working ones if the first step does not solve the problem.
- Run Scanreg/Restore to restore the system registry

"Windows Protection Errors"

## <u>Causes</u>

- Improper loading of an essential device driver when windows boots up
- Virus

Faulty RAM

## Solution

- Uninstall any device that might have just been installed, reboot and if the problem is solved, try reinstalling the device
- Check the system for virus
- If the problem persists after using the above steps, check and possibly replace the RAM modules with good ones

#### **CHAPTER FIVE**

#### CONCLUSION AND RECOMMENATION

#### 5.0 CONCLUSION AND RECOMMENDATION

This Chapter emphasizes on the Recommendation and Concluding part of the Project work.

#### 5.1 RECOMMENDATION

Most Computer users are usually disgusted and sometimes frustrated when faced with a malfunctioning system. This is because they have no idea about what next to do, most especially when they are in the middle of their jobs or about to start some important work. Therefore, this project work is recommended for such class of people as well as some Computer professionals.

Moreover, this Project is aimed at running the computer system at a minimal cost.

## 5.2 CONCLUSION

Apparently, it is not possible to cover every fault of the computer system but rather emphasis was laid on most common and more serious ones.

Finally, the key to solving problems of faulty computer system lies in a considered and logical approach.

# REFERENCES

Aribidesi. G

R. A. Penfold

**Stuart Yarnold** 

Kyle Mac Rae

Badmos R. O

Jiya MOHAMMED

Scott Muller

Basic Programming O.A.U Ile – Ife, 1998

How to build your PC Bernard Barbani (Publishing) Ltd, London 2000

PC Troubleshooting Computer Steps Series, 2001

**Computer Manuals** 

Sparkfold, Yeovil, Somerset BA22 7JJ, 2001

Introduction to Computer (Lecture Note) Federal University of Technology, Minna 2005

Basic Programming (Handout) Federal University of Technology, Minna (2005)

Upgrading and Repairing PCs Que Corporation, USA 1999

# FLOWCHART FOR THE PROGRAM

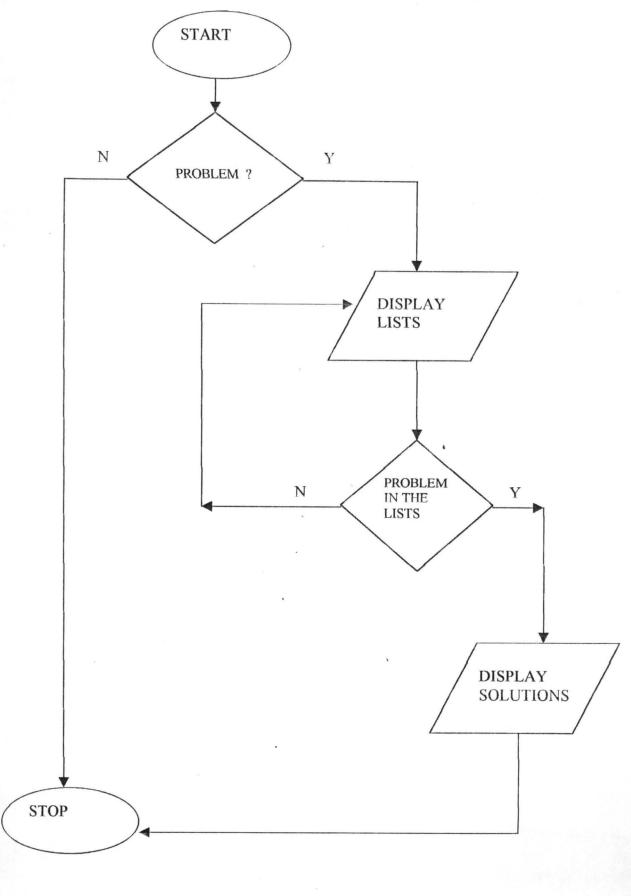

#### PROGRAM ASSOCIATED WITH THE PROJECT

CLS

REM PROGRAMME TO EXPLAIN THE CAUSES AND LIKELY SOLUTIONS OF A FAULTY SYSTEM PRINT "BE-J SYSTEMS NIGERIA LIMITED" PRINT "ABUJA" PRINT "FCT" INPUT "DO YOU HAVE ANY PROBLEM WITH YOUR SYSTEM (Y/N)"; P\$ IF P\$ = "Y" OR P\$ = "y" THEN PRINT "CHECK WHETHER THE PROBLEM IS LISTED BELOW" PRINT "1. MY COMPUTER APPEARS TO BE DEAD" PRINT "2. MY COMPUTER IS ALWAYS REBOOTING AND INTERMITTENT LOCKUPS DURING NORMAL OPERATION" PRINT "3. MY HARD DISK AND POWER FAN SIMULTANEOUSLY FAIL TO SPIN" PRINT "4. THERE WAS AN EXPLOSION WHEN I SWITCHED ON THE COMPUTER" PRINT "5. NONE OF THE ABOVE" INPUT "MAKE A CHOICE FROM ABOVE (1-5)"; CH CLS END IF IF CH = 1 THEN CLS PRINT "1. CHECK WHETHER THERE IS POWER SUPPLY TO YOUR SYSTEM" PRINT "2. CHECK ALSO IF THE LED LIGHT ON THE CASE IS ON" PRINT "3. CHECK IF THE POWER FAN IS BLOWING AND POSSIBLY THE ON/OFF SWITCH AT THE REAR OF THE CASE" PRINT "IF NON OF THE ABOVE IS RESPONDING, THEN DO THE FOLLOWING:" PRINT "CONNECT ANOTHER APPLIANCE TO THE MAINS TO SEE IF IT IS FUNCTIONAL" PRINT "IF THE ABOVE APPLIANCE WORKS, THEN THE POWER CABLE OF YOUR SYSTEM MAY BAD. SO REPLACE IT" PRINT "OTHERWISE, THE MAINS MAY BE FAULTY" ELSEIF CH = 2 THEN PRINT "THIS IS LIKELY TO BE A POWER RELATED PROBLEM" PRINT "ENSURE THAT THE PC POWER CABLE IS FIRMLY SEATED IN EITHER THE" PRINT "STABILIZER OR UPS SOCKET AND IN THE POWER SUPPLY SOCKET" ELSEIF CH = 3 THEN PRINT "CHECK THE REAR OF THE CASE FOR AN ON/OFF SWITCH" PRINT "ENSURE THAT THE PC CABLE IS FIRMLY FIXED IN EITHER" PRINT "THE STABILIZER OR UPS SOCKETS AND IN THE POWER SUPPLY SOCKET" ELSEIF CH = 4 THEN PRINT "CHECK THE POWER PACK AND POSSIBLY REPLACE IT" ELSEIF CH = 5 THEN **GOTO 200 END IF** END CLS 200 PRINT "SELECT FROM THESE LISTED PROBLEMS" CLS PRINT "1. MY PC IS FROZEN OR HUNG" PRINT "2. MY SYSTEM FREEZES DURING BOOTING" PRINT "3. I AM EXPERIENCING ERRATIC DEVICE BEHAVIOUR" PRINT "4. CDROM DRIVE FAILS TO READ MY CD" PRINT "5. NONE OF THE ABOVE" INPUT "CHOOSE FROM ABOVE THE RELATED PROBLEM"; SCH IF SCH = 1 THEN CLS PRINT "WAIT FOR A MOMENT TO SEE IF THE SYSTEM WILL NORMALIZE ITSELF"

PRINT "IF NOTHING HAPPENS, PRESS THE CTRL + ALT + DEL KEYS ON THE KEYBOARD SIMULTANEOUSLY" PRINT "IN THE LIST OF THE CURRENTLY RUNNING PROGRAMS, CLICK ON THE ONE INDICATING 'NOT RESPONDING' " PRINT "CLICK ON END BUTTON" PRINT "IF THE ABOVE ACTION DID NOT RETURN THE SYSTEM TO NORMALCY, PRESS THE **RESET BUTTON**" PRINT "ALLOW THE SCANDISK TO RUN" ELSEIF SCH = 2 THEN CLS PRINT "THE PROBLEM MAY BE RESOURCE CONFLICT" PRINT "IF YOU HAVE JUST CONNECTED OR INSTALLED NEW DEVICE, UNINSTALL IT" PRINT "REBOOT THE SYSTEM" PRINT "A FAILING MEMORY CAN ALSO CAUSE SUCH PROBLEM. SO CHECK THE MEMORY" ELSEIF SCH = 3 THEN CLS PRINT "CLICK ON START" PRINT "POINT TO SETTINGS" PRINT "CLICK ON CONTROL PANEL" PRINT "DOUBLE CLICK ON SYSTEM ICON" PRINT "CLICK ON DEVICE MANAGER TAB" PRINT "DOUBLE CLICK ON A CATEGORY FROM THE LISTED CATEGORIES FOR ALL THE DEVICES IN YOUR SYSTEM" PRINT "CLICK ON ANY DEVICE WITH YELLOW EXCLAMATION" PRINT "CLICK ON THE 'REMOVE' BUTTON" PRINT "REBOOT THE SYSTEM TO ENABLE WINDOW INSTALL THE DEVICE" PRINT "AND REASSIGN THE APPROPRIATE RESOURCES" PRINT "IF THE PROBLEM IS NOT SOLVED, DO THE FOLLOWING:" PRINT "PERFORM STEPS 1 - IV ABOVE" PRINT "CLICK ON 'PROPERTIES' BUTTON" PRINT "IN THE NEXT DIALOG BOX, CLICK ON 'RESOURCES' TAB" PRINT "CLICK ON THE CONFLICTING IRQ" PRINT "UNCHECK THE 'USE AUTOMATIC SETTING' BUTTON" PRINT "CLICK ON 'CHANGE SETTING' BUTTON" PRINT "SELECT A DIFFERENT CONFIGURATION FROM 'SETTING BASED ON' EDIT BOX" PRINT "SELECT A DIFFERENT IRO NUMBER" PRINT "CLICK ON OK BUTTON" ELSEIF SCH = 4 THEN CLS PRINT "CHECK IF THE CD IS INSERTED THE RIGHT WAY" PRINT "IF THE CD IS INSERTED PROPERLY, INSERT ANOTHER CD AND SEE IF THE PROBLEM PERSISTS" PRINT "IF THE PROBLEM PERSISTS. CHECK THE DRIVE FOR DUST USING A CLEANING CD" PRINT "YOU CAN ALSO CLEAN THE CD WITH SPIRIT IN CASE THERE ARE SCRATCHES" PRINT "OTHER OPTION IS TO CHECK IN THE SYSTEM PROPERTIES, REMOVE THE DRIVE FROM THE DEVICE MANAGER" PRINT "ALLOW THE SYSTEM TO REDETECT THE DRVE AND REINSTALL IT WHILE REBOOTING" ELSEIF SCH = 5 THEN **GOTO 300** PRINT "MORE SUGGESTIONS ARE STILL AVAILABLE" END IF END CLS 300 PRINT "LET US TRY ANOTHER CHOICE (1-5)" CLS PRINT "1. MY DVD PLAYBACK IS SLOW AND JERKY"

PRINT "2. FLOPPY DRIVE CANNOT WRITE TO A DISKETTE" PRINT "3. FLOPPY DRIVE DOES NOT SPIN AND THE LED LIGHT NEVER COME ON" PRINT "4. THE FLOPPY DRIVE LED LIGHT REMAINS CONTINOUSLY ON" PRINT "5. MOUSE APPEARS TO BE DEAD" PRINT "6. MOUSE MOVEMENT IS JERKY" PRINT "7. NONE OF THE ABOVE" INPUT "TRY THE OTHER OPTIONS ABOVE (1-7)"; OP CLS IF OP = 1 THEN PRINT "JERKY OR SLOW DVD COULD BE DUE TO LOW SPEED CPU, DIRTY OR SCRATCHED DVD" PRINT "JERKY OR SLOW DVD COULD ALSO BE DUE TO WRONG GRAPHIC CARD" PRINT "TOO MANY APPLICATIONS RUNNING AT THE SAME TIME CAN EOUALLY CREATE SUCH PROBLEM" PRINT "THEREFORE TRY THE FOLLOWING:" PRINT "ENSURE THAT THE RIGHT CPU SPEED IS USED. OTHERWISE UPGRADE IT" PRINT "UPGRADE THE GRAPHIC CARD IF POSSIBLE" PRINT "USE BRASS OR SILVER POLISH TO REMOVE SCRATCHES ON THE CD" PRINT "ALWAYS CLEAN THE DVD TO AVOID DUST" PRINT "ALWAYS ENSURE THAT THE NUMBER OF APPLICATIONS RUNNING AT A TIME IS MINIMISED" PRINT "IF AFTER ALL EFFORTS, THE PROBLEM PERSISTS, REPLACE THE DRIVE WITH A GOOD ONE" ELSEIF OP = 2 THEN PRINT "DO THE FOLLOWING:" PRINT " DISABLE THE WRITE-PROTECT FEATURE IF ENABLED" PRINT "THE DISKETTE MAY BE FULL, SO DELETE SOME FILES TO CREATE SPACE" PRINT "IF THE ABOVE DOES NOT WORK, FORMAT OR REPLACE THE DISKETTE" ELSEIF OP = 3 THEN PRINT "CHECK AND POSSIBLY REPLACE THE DATA CAISLE" PRINT "ENSURE THAT THE POWER CABLE IS PROPERLY FIXED" PRINT "IF THE PROBLEM PERSISTS, REPLACE THE FLOPPY DRIVE" ELSEIF OP = 4 THEN PRINT "CHECK IF THE DATA CABLE IS CONNECTED BACKWARD ON EITHER THE DRIVE OR CONTROLLER" PRINT "THE DATA CABLE MAY ALSO BE OFFSET ON THE CONNECTOR BY ONE OR MORE PINS, SO CORRECT IT" ELSEIF OP = 5 THEN PRINT "A. ENSURE THAT THE MOUSE IS PLUGGED CORRECTLY INTO THE RIGHT PORT" PRINT "B. IF THE ABOVE DOES NOT SOLVE THE PROBLEM, CHECK THE DEVICE MANAGER TO SEE IF THE WINDOW HAS SEEN THE MOUSE" PRINT "C. IF THE MOUSE IS NOT SEEN OR IT'S CONFLICTING IN DEVICE MANAGER, REMOVE AND **REINSTALL IT"** PRINT "D. IF THE PROBLEM PERSISTS, CHANGE THE MOUSE WITH A GOOD ONE" PRINT "AFTER EACH OF THE ABOVE STEPS, YOU SHOULD REBOOT THE SYSTEM" ELSEIF OP = 6 THEN PRINT "I. OPEN UP THE MOUSE, REMOVE AND CLEAN THE RUBBER BALL" PRINT "II. CLEAN ALSO SOME PLASTIC ROLLERS INSIDE, WHICH ARE LINED ROUND WITH DIRT" PRINT "III. SHINY AND SMOOTH PA IS NOT VERY OK FOR MOUSE MOVEMENT" PRINT "IV. SO LOOK FOR A PAD THAT WILL GIVE A BETTER GRIP TO THE MOUSE FOR BETTER EFFICIENCY" ELSEIF OP = 7 THEN **GOTO 400** END IF

END

EFFECIENCY" ELSEIF OP = 5 THEN **GOTO 400** END IF END

PRINT "II. CLEAN ALSO SOME PLASTIC ROLLERS INSIDE, WHICH ARE LINED ROUND WITH DIRT" PRINT "III. SHINY AND SMOOTH PA IS NOT VERY OK FOR MOUSE MOVEMENT" PRINT "IV. SO LOOK FOR A PAD THAT WILL GIVE A BETTER GRIP TO THE MOUSE FOR BETTER

ELSEIF OP = 6 THEN PRINT "I. OPEN UP THE MOUSE, REMOVE AND CLEAN THE RUBBER BALL"

PRINT "D. IF THE PROBLEM PERSISTS, CHANGE THE MOUSE WITH A GOOD ONE" PRINT "AFTER EACH OF THE ABOVE STEPS, YOU SHOULD REBOOT THE SYSTEM"

**REINSTALL IT"** 

SEE IF THE WINDOW HAS SEEN THE MOUSE" PRINT "C. IF THE MOUSE IS NOT SEEN OR IT'S CONFLICTING IN DEVICE MANAGER, REMOVE AND

PRINT "B. IF THE ABOVE DOES NOT SOLVE THE PROBLEM, CHECK THE DEVICE MANAGER TO

PRINT "A. ENSURE THAT THE MOUSE IS PLUGGED CORRECTLY INTO THE RIGHT PORT"

SO CORRECT IT" ELSEIF OP = 5 THEN

PRINT "THE DATA CABLE MAY ALSO BE OFFSET ON THE CONNECTOR BY ONE OR MORE PINS.

ELSEIF OP = 4 THEN PRINT "CHECK IF THE DATA CABLE IS CONNECTED BACKWARD ON EITHER THE DRIVE OR CONTROLLER"

PRINT "IF THE PROBLEM PERSISTS, REPLACE THE FLOPPY DRIVE"

PRINT "ENSURE THAT THE POWER CABLE IS PROPERLY FIXED"

PRINT "CHECK AND POSSIBLY REPLACE THE DATA CABLE"

ELSEIF OP = 3 THEN

PRINT "IF THE ABOVE DOES NOT WORK, FORMAT OR REPLACE THE DISKETTE"

PRINT " DISABLE THE WRITE-PROTECT FEATURE IF ENABLED" PRINT "THE DISKETTE MAY BE FULL, SO DELETE SOME FILES TO CREATE SPACE"

PRINT "DO THE FOLLOWING:"

ELSEIF OP = 2 THEN

MINIMISED" PRINT "IF AFTER ALL EFFORTS, THE PROBLEM PERSISTS, REPLACE THE DRIVE WITH A GOOD ONE"

PRINT "ALWAYS ENSURE THAT THE NUMBER OF APPLICATIONS RUNNING AT A TIME IS

PRINT "ALWAYS CLEAN THE DVD TO AVOID DUST"

PRINT "USE BRASS OR SILVER POLISH TO REMOVE SCRATCHES ON THE CD"

PRINT "UPGRADE THE GRAPHIC CARD IF POSSIBLE"

PRINT "ENSURE THAT THE RIGHT CPU SPEED IS USED, OTHERWISE UPGRADE IT"

PRINT "THEREFORE TRY THE FOLLOWING:"

PRINT "TOO MANY APPLICATIONS RUNNING AT THE SAME TIME CAN EQUALLY CREATE SUCH PROBLEM"

PRINT "JERKY OR SLOW DVD COULD BE DUE TO LOW SPEED CPU, DIRTY OR SCRATCHED DVD" PRINT "JERKY OR SLOW DVD COULD ALSO BE DUE TO WRONG GRAPHIC CARD"

IF OP = 1 THEN

CLS

INPUT "TRY THE OTHER OPTIONS ABOVE (1-5)"; OP

PRINT "7. NONE OF THE ABOVE"

PRINT "5. MOUSE APPEARS TO BE DEAD" PRINT "6. MOUSE MOVEMENT IS JERKY"

PRINT "4. THE FLOPPY DRIVE LED LIGHT REMAINS CONTINOUSLY ON"

PRINT "2. FLOPPY DRIVE CANNOT WRITE TO A DISKETTE" PRINT "3. FLOPPY DRIVE DOES NOT SPIN AND THE LED LIGHT NEVER COME ON" ELSEIF BC = 2 THEN PRINT "ENSURE A CORRECT DRIVE CONFIGURATION" ELSEIF BC = 3 THEN PRINT "CHECK AND CONNECT THE DRIVE POWER SUPPLY AND DATA CABLE PROPERLY" PRINT "RUN A SCANDISK TO FIX THE ERRORS ON THE DRIVE" ELSEIF BC = 4 THEN PRINT "CHECK FOR THE FOLLOWING" PRINT "GENERAL PROTECTION FAULT CAN BE DUE TO MANY PROGRAMS RUNNING AT THE BACKGROUND, SO CLOSE THEM" PRINT "NOT HAVING ENOUGH SPACE IN THE HARD DRIVE CAN CAUSE PROBLEM, SO DELETE SOME FILES" PRINT "ANOTHER MEASURE IS TO LOWER THE DESKTOP COLOUR DEPTH TO ABOUT 16 BITS" ELSEIF BC = 5 THEN **GOTO 600** END IF END 600 PRINT "CONSIDER THESE OPTIONS" CLS PRINT "1. MY COMPUTER DID NOT COMPLETE BOOTING WHILE A MESSAGE 'FATAL .... **EXCEPTION ERRORS' IS DISPLAYED"** PRINT "2. MY PROBLEM IS KEYBOARD FAILURE" PRINT "3. STRANGE CHARACTERS ARE DISPLAYED WHEN THE KEYS OF THE KEYBOARD ARE PRESSED" PRINT "4. EXECUTABLE FILES ARE UNEXPECTEDLY VANANISHING" PRINT "5. PROGRAMS ARE RUNNING MORE SLOWLY THAN USUAL AND SYSTEM REBOOTING WHEN PREVIOUSLY CORRECT PROGRAMS ARE RUN" PRINT "6. NONE OF THE ABOVE" INPUT "SELECT YOUR PROBLEM FROM ABOVE (1-6)"; EF IF EF = 1 THEN CLS PRINT "PERFORM THEW FOLLOWING:" PRINT "RUN THE SYSTEM IN SAFE MODE BY HOLDING DOWN THE CTRL KEY WHILE THE SYSTEM IS **REBOOTING**" PRINT "IF THE PROBLEM IS SOLVED, TRY REINSTALLINGTHE PROGRAM THAT WAS RUNNING WHEN THE ERR OCCURRED" PRINT "IF THE ERROR STILL OCCUR IN SAFE MODE, CHECK THE RAM MODULE" PRINT "ALSO ENSURE THAT THE CPU FAN BLOWS WELL" ELSEIF EF = 2 THEN PRINT "THE FOLLOWING CAN HELP SOLVE SUCH PROBLEM" PRINT "ENSURE THAT THE KEYBOARD IS FIRMLY PLUGGEDINTO TIS SOCKET" PRINT "CHECK THE KEYS AND ENSURE THAT NONE IS STUCKED WHILE THE SYSTEM IS BOOTING" PRINT "IF THE ABOVE STEPS COULD NOT SOLVED THE PROBLEM, CHECK THE DEVICE MANAGER AS FOLLOW PRINT "CLICK ON START" PRINT "POINT ON SETING" PRINT "CLICK ON CONTROL PANEL" PRINT " CLICK ON DEVICE MANAGER TO SEE IF THE KEYBOARD IS INSTALLED OTHERWISE REINSTALL IT" ELSEIF EF = 3 THEN PRINT "CLICK ON START" PRINT "SELECT SETTINGS" PRINT "CLICK ON CONTROL PANEL" PRINT "DOUBLE CLICK ON KEYBOARD ICON" PRINT "CLICK ON LANGUAGE TAB" PRINT " CLICK ON 'ADD'" PRINT "SELECT THE REQUIRED LANGUAGE " PRINT "THEN CLICK OK" ELSEIF EF = 4 THEN 700 PRINT "THIS IS LIKELY VIRUS-INFECTED SYMPTOMS " PRINT "RAM AN ANTI-VIRUS PROGRAM TO HELP CHECK SOME OF THOSE ABNOMALITIES " ELSEIF EF = 5 THEN **GOTO 700** ELSEIF EF = 6 THEN **GOTO 800** 

END IF 800 END